# **[Wspólne](https://pomoc.comarch.pl/altum/2023/documentation/wspolne-5/)**

#### **Comarch ERP Auto Update**

W najnowszej wersji Comarch ERP Auto Update rozszerzono zarządzanie aktualizacjami oraz instalacją dodatków i poprawek. W trakcie ich instalacji, w zależności od ustawienia parametrów, powiązane z aplikacjami Comarch procesy i usługi mogą być zamykane i ponownie uruchamiane. W przypadku dodatków możliwe jest wykorzystanie zachowania zdefiniowanego w nich przez autora. Ustawienia te są dostępne z poziomu konfiguracji komponentów takich jak: Comarch ERP Altum, Comarch POS, Comarch POS Agent.

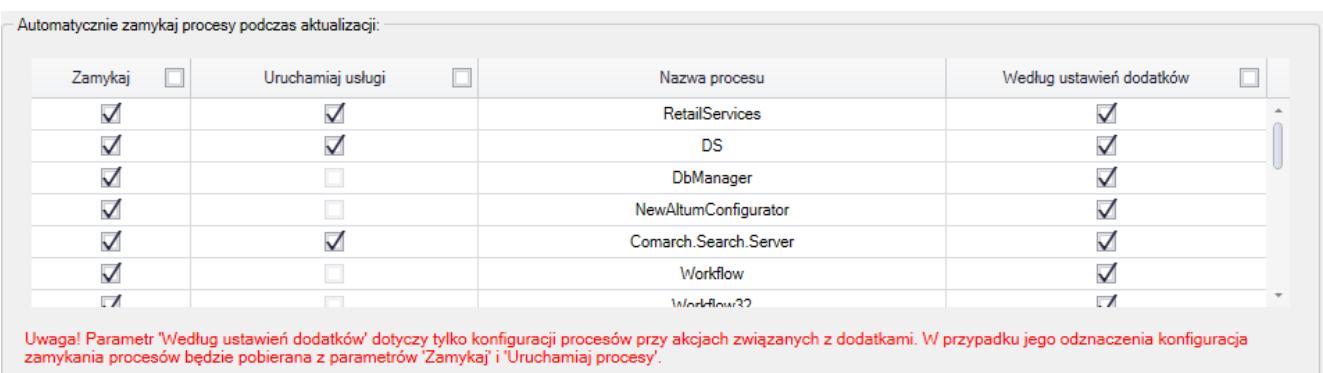

Sekcja zarządzania procesami w konfiguracji komponentu Comarch ERP Altum

Poprawiona została także ergonomia listy na zakładce *Struktura agentów*. Usprawniono wyszukiwanie na liście oraz umożliwiono zaznaczenie kilku agentów, dzięki czemu możliwe jest wykonanie dla wybranych z nich akcji zdalnych.

| Więcej                        |                 |              |                                                         | Comarch ERP Auto Update 2021.2 - Agent główny (Profil główny) |                    |               |               | $\overline{\phantom{0}}$ | □                    |
|-------------------------------|-----------------|--------------|---------------------------------------------------------|---------------------------------------------------------------|--------------------|---------------|---------------|--------------------------|----------------------|
|                               | Poprawki        | Konfiguracja | Konfiguracja Centrala Serwer                            | Konfiguracja Comarch POS                                      |                    | Podrzędne     |               |                          |                      |
| З<br>$\overline{\mathbf{x}}$  |                 |              | æ                                                       |                                                               | $\frac{1}{2}$      |               |               |                          |                      |
| Zamknij Odśwież               | Dodaj           | Dodaj        | Aktualizuj<br>Wymuś                                     | Comarch<br>Comarch                                            | Zmiana<br>profilu  |               |               |                          |                      |
| Ogólne                        |                 | lokalizacje  | wszystkich synchronizację<br>Zarządzanie siecią agentów | Retail *<br>ERP Altum<br>Akcje zdalne                         | Profil<br>$\Delta$ |               |               |                          |                      |
|                               |                 |              |                                                         |                                                               |                    |               |               |                          |                      |
| <b>Wybierz:</b>               |                 |              | Comarch ERP Altum Comarch Retail                        |                                                               |                    |               |               |                          |                      |
| Szukaj                        |                 |              |                                                         |                                                               |                    |               |               |                          |                      |
|                               |                 |              |                                                         |                                                               |                    |               |               |                          |                      |
|                               | Zaznacz   Nazwa |              | Wersja AU                                               | Komponent                                                     | Wersja             |               | <b>Status</b> | Tagi                     | Polac                |
| <b>B</b> Lokalizacja: Sklep 1 |                 |              |                                                         |                                                               |                    |               |               | Suma: 2, Zaznaczonych: 1 |                      |
| 1                             | <b>TI</b>       | ▲ 1-001      |                                                         | Comarch POS                                                   | ▲                  | Niezainstalow |               | sklep 1                  | Offline <sup>®</sup> |
| 2                             | $\Box$          | ▲ 1-002      |                                                         | Centrala Stanowisko                                           | ┻                  | Niezainstalow |               | sklep 1                  | Offine <sup>®</sup>  |
| <b>B</b> Lokalizacja: Sklep 2 |                 |              |                                                         |                                                               |                    |               |               | Suma: 1, Zaznaczonych: 0 |                      |
| 1                             | U.              | ▲ 2-001      |                                                         | Comarch POS                                                   | ▲                  | Niezainstalow |               | sklep 2                  | Offine <sup>®</sup>  |
|                               |                 |              |                                                         |                                                               |                    |               |               |                          |                      |
|                               |                 |              |                                                         |                                                               |                    |               |               |                          |                      |
|                               |                 |              |                                                         |                                                               |                    |               |               |                          |                      |
|                               |                 |              |                                                         |                                                               |                    |               |               |                          |                      |
|                               |                 |              |                                                         |                                                               |                    |               |               |                          |                      |
|                               |                 |              |                                                         |                                                               |                    |               |               |                          |                      |
|                               |                 |              |                                                         |                                                               |                    |               |               |                          |                      |
|                               |                 |              |                                                         |                                                               |                    |               |               |                          |                      |
|                               |                 |              |                                                         |                                                               |                    |               |               |                          |                      |
|                               |                 |              |                                                         |                                                               |                    |               |               |                          |                      |
|                               |                 |              |                                                         |                                                               |                    |               |               |                          |                      |
|                               |                 |              |                                                         |                                                               |                    |               |               |                          |                      |
|                               |                 |              |                                                         |                                                               |                    |               |               |                          |                      |
|                               |                 |              |                                                         |                                                               |                    |               |               |                          |                      |
|                               |                 |              |                                                         |                                                               |                    |               |               |                          |                      |

Lista agentów podrzędnych

Pozostałe zmiany wprowadzone w Comarch ERP Auto Update:

- Zmieniono nazwę zakładki *Nowy profil* podczas edycji istniejącego profilu – obecnie zakładka przyjmuje nazwę kodu edytowanego profilu
- Zmieniono domyślną nazwę bazy POS Agenta z BOSDB na POSAgentDB
- Podczas weryfikacji poprawności konfiguracji baz danych Altum wprowadzono sprawdzanie, czy użytkownik ma uprawnienia do modyfikowania bazy danych
- Wprowadzono kompresowanie backupu bazy danych dla bazy POS i POSAgent
- Wprowadzono opcję wyświetlania wyłącznie najnowszych lub wszystkich poprawek i dodatków, w zależności od ustawienia w konfiguracji parametrów:
	- Pokazuj tylko najnowsze dodatki

Pokazuj tylko najnowsze poprawki

Zablokowana została możliwość podniesienia agentów podrzędnych do momentu aż nie zostanie podniesiony agent nadrzędny

### **Zmiany w szyfrowaniu haseł**

W celu zwiększenia bezpieczeństwa zmieniono sposób szyfrowania haseł w plikach konfiguracyjnych. Teraz na każdej maszynie będzie tworzony indywidualny klucz szyfrujący, który służy do szyfrowania i deszyfrowania haseł. Dodatkowo dodano również szyfowanie loginów.

#### **Logowanie za pomocą karty do Comarch POS**

Na formularzu operatora wprowadzona została walidacja unikalności pola *Numer karty*. W przypadku próby zapisania zmian, gdy w bazie istnieje już wprowadzony numer, prezentowany jest komunikat: "*Podany numer karty jest już przypisany do innego operatora. Nie można zapisać zmian*."

W celu umożliwienia logowania się kartą, na formularzu centrum na zakładce Stanowiska POS dodano parametr *Zezwalaj na logowanie kartą operatora*. Wartość parametru jest wysyłana do Comarch POS podczas synchronizacji parametrów.

## **Zmiany w konfiguracji stanowiska POS**

W związku z wprowadzeniem nowego modelu licencjonowania dla POS/mPOS na formularzu stanowiska POS na zakładce *Ogólne* dodano kontrolki:

#### **Typ aplikacji z wartościami**:

*POS* – wartość domyślna dla nowo dodawanego

stanowiska oraz w bazach konwertowanych z wcześniejszych wersji

- *mPOS*
- **Typ licencji z wartościami**:
	- *Front Office*
	- *Back Office*
	- *Front Office + Back Office*

Uwaga

*Typ licencji* wyświetlany jest wyłącznie, jeżeli w polu *Typ aplikacji* ustawiona jest wartość *mPOS*.

Jeżeli w polu *Typ aplikacji* ustawiona jest wartość *POS*, to w polu *Typ licencj*i ustawiana jest wartość *Front Office + Back Office* bez możliwości edycji.

Analogiczne kontrolki dostępne są również na liście stanowisk na formularzu centrum struktury na zakładce *Stanowiska POS*. W kolumnie prezentowana jest wartość ustalona w kontrolce *Typ aplikacji* / *Typ licencji* na formularzu stanowiska POS.